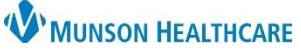

# **Gender Identity and Preferred Name Documentation** for Clinical Staff and Clerical Staff

Cerner PowerChart Ambulatory **EDUCATION**

**Summary:** Documentation of a patient's identified gender that differs from their birth sex is completed within Social History by clinical staff during intake and displays an *i* indicator on the patient's demographic bar in PowerChart. Preferred name documentation is completed within Revenue Cycle and displays in both Revenue Cycle and PowerChart.

**Support:** Ambulatory Informatics at 231-392-0229

### **Patient Gender Identity Documentation**

Documentation of a patient's identified gender that differs from their birth sex is completed within Social History.

- 1. Navigate to Social History within any Intake or Wellness Visit PowerForm.
- 2. Select the Sexual category with Social History and open the documentation screen by double clicking, or right click and select Add Sexual History.

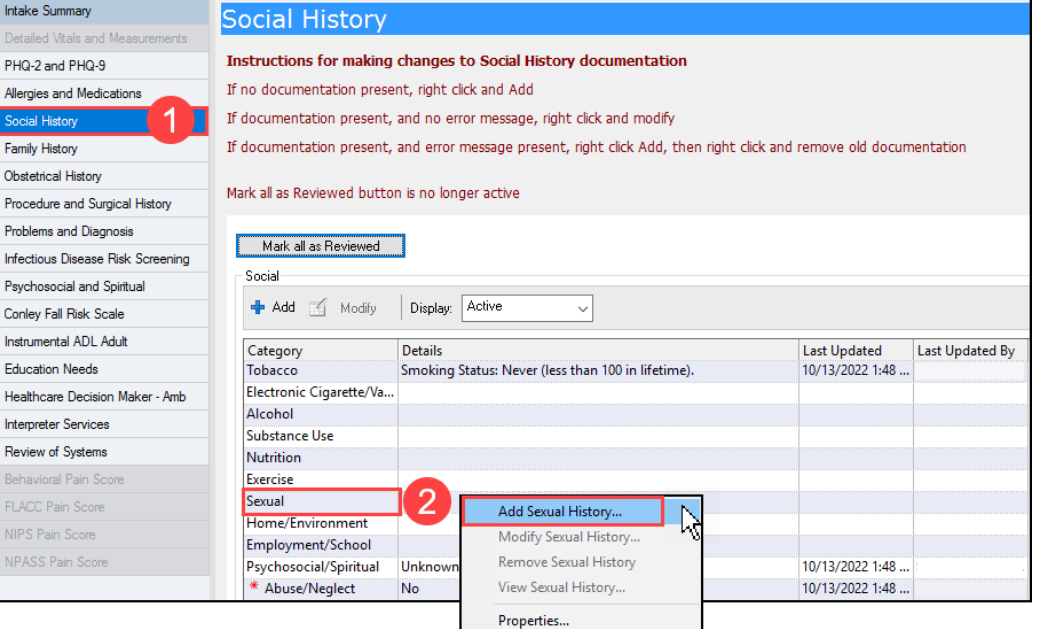

- 3. Select the appropriate gender identity(ies).
	- a. Select Other to free text information.
- 4. Document any additional sexual history information needed and click OK.

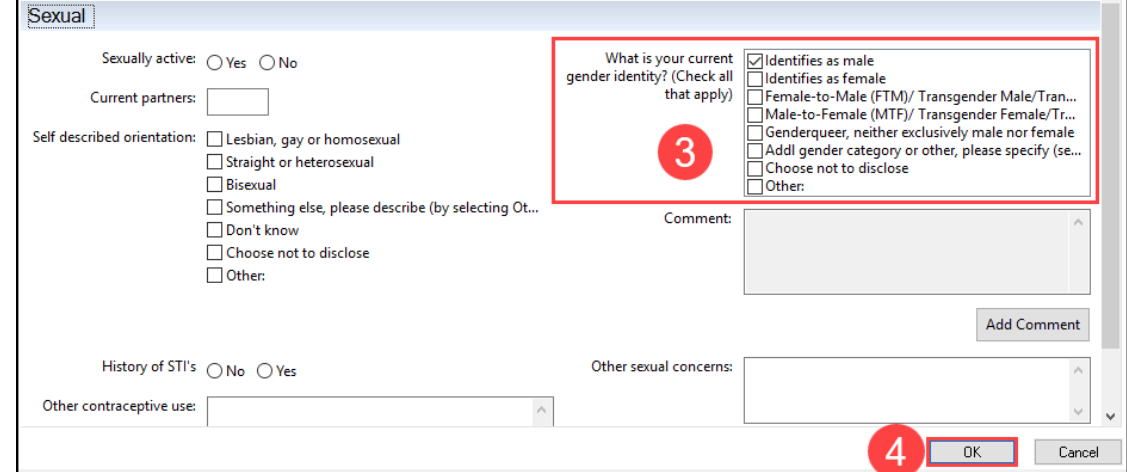

5. Complete the remaining sections of the Intake PowerForm and sign the form by clicking the green check mark.

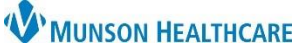

# **Gender Identity and Preferred Name Documentation** for Clinical Staff and Clerical Staff

## Cerner PowerChart Ambulatory **EDUCATION**

### **Patient Gender Identity Notification**

- Once a patient's appropriate gender identity that differs from their birth sex is documented, an *i* indicator displays on the patient's demographic bar in PowerChart. Sex:Female  $\ddot{\mathbf{e}}$
- To view documented gender identity:
	- 1. Navigate to the Histories Compenent on the Ambulatory Workflow MPage and select Social.
	- 2. Gender identity information displays within the Sexual category.

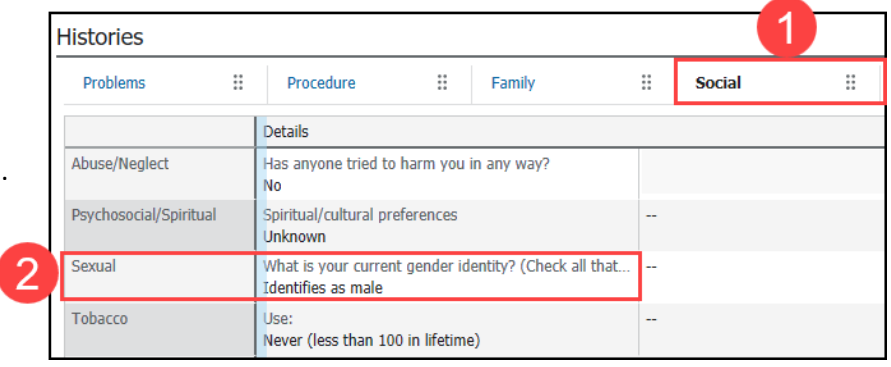

#### **Patient Preferred Name**

• A patient preferred name may be documented within Revenue Cycle by entering the patient's preferred name in the Preferred First Name field within Demographics.

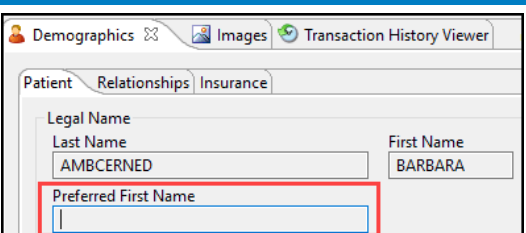

• The preferred name displays with parentheses on the Ambulatory Organizer in PowerChart and in the patient details on the tracking board in Revenue Cycle.

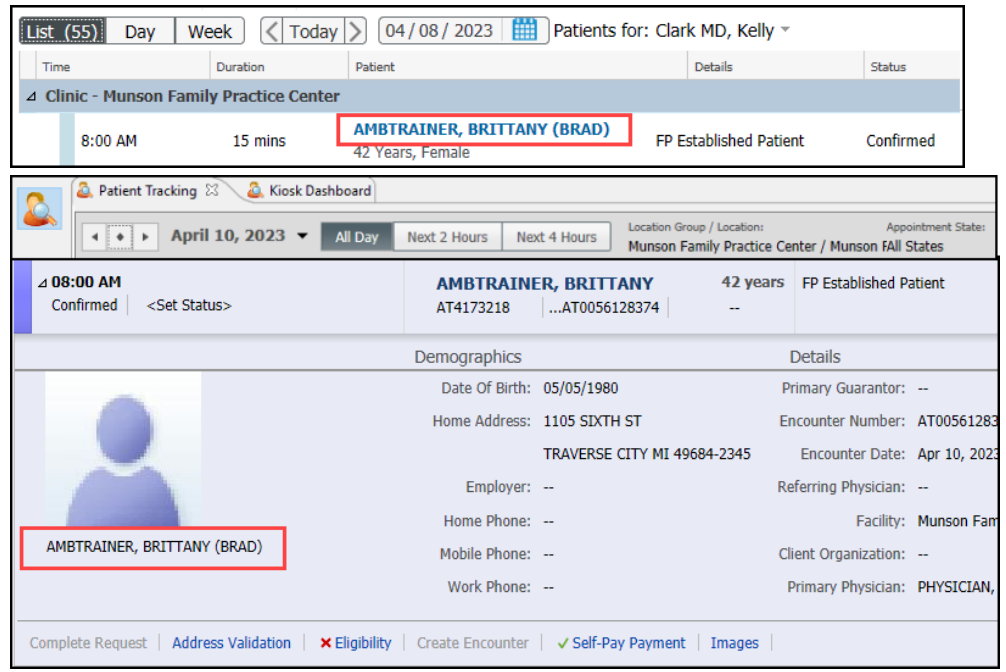

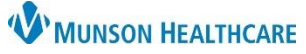

# **Gender Identity and Preferred Name Documentation** for Clinical Staff and Clerical Staff

Cerner PowerChart Ambulatory **EDUCATION**

• A documented preferred name will also display as a Nickname within the Demographics MPage and within the Patient Information tab on the dark blue Menu in PowerChart.

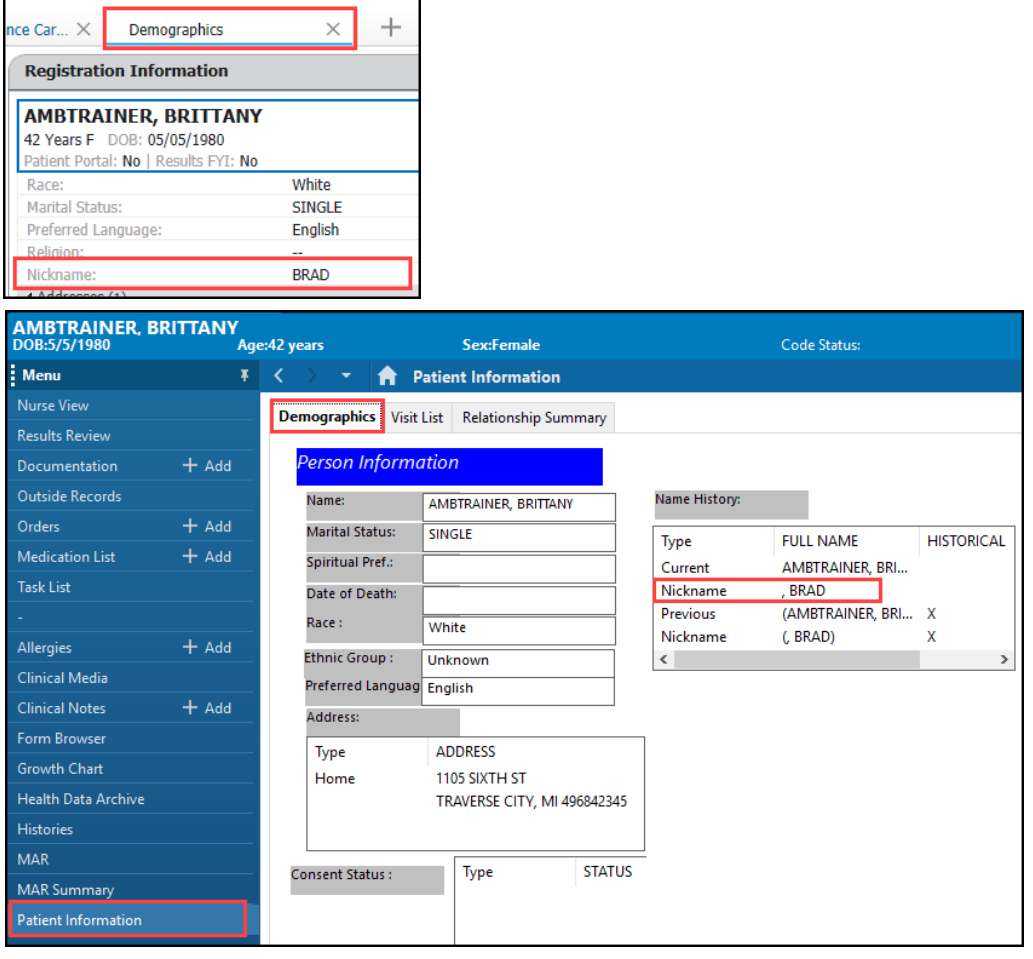